**WINDOWS-VGA-LOGO EXCHANGE VGALogo    3.16**

For information about using Windows-Help-Files press the **F1-key** in the active Help-window.

**This program enables you to exchange the Windows-Startup-Logo. You are assumed to be a Windows expert to use VGALogo.**

### **Contents**

 **Installation** 回<u> Features</u><br>回 Copvrigh **Copyright Registering** the Shareware-Version<br>日 **Registrierung** der Shareware-Versio

**Registrierung** der Shareware-Version

# **Installation**

#### **This application does not need a particular installation.**

Simply move **VGALOGO.EXE** and **VGALOGO.HLP** to a directory of your choice.

### **Additional Files**

Besides a copy of **VBRUN300.DLL** there are no additional files required.

If you already have acquired VisualBasic-programs, there is probably a VBRUN300. DLL in the \WINDOWS\SYSTEM-directory. If not, please put one into the \WINDOWS\SYSTEM-directory so that all VisualBasic(3.0)-programs can use it.

In case you have installed one of the files **CTL3D.DLL** or **CTL3DV2.DLL**, additional 3Dfunctions will be supported.

# **Features Of VGALogo**

#### **Please notice: you are assumed to be a Windows expert so you don't find technical descriptions here.**

#### **How to View the Actual Windows VGA-Logo**

Press 'Restore old' and the 'Restore WIN.COM' Window appears. Press 'View VGA-Logo' to see the actual logo bitmap from inside the WIN.COM. (The WIN.COM will not be altered by this !)

### **How to Exchange a Windows VGA-Logo**

Fist of all you have to create a new logo.

The created bitmap must not be bigger than 60k, may have at most 16 colors and must not be higher than 480 pixels and not wider than 640 pixels. Furthermore it must be saved as a compressed Windows bitmap in form of an RLE-file (the extension may be RLE or BMP nevertheless).

From the **VGALogo** file list select your new logo bitmap, doubleclick it (or press: 'View picture...') to see it as a full screen picture. **VGALogo** 'imitates' a 480x640 screen size so the picture may look a little different (in resolution) than the real new logo will look like. Now press 'Create new' to exchange the bitmap in the WIN.COM file. (Since the file is swapped it may be restored later !)

For a test you can exit Windows now to see your new logo at the Windows start-up. If you exit Windows by **VGALogo** you will be in the program again after the Windows start.

### **Other Options**

All options are self-explanatory.

*C o p y r i g h t*

**Christian Germelmann Promenade 58 37431 Bad Lauterberg Germany Tel.: +49 5524 999731 100520.2644@compuserve.com ChGTools@aol.com**

**http://ourworld.compuserve.com/homepages/Germelmann/**

**Download the latest update from this web-site as well !**

# **Registrierung**

### **Themen**

**PIN...** und LIC... - was ist das ? **Example 2** Registrierung via CompuServe® **ENTER Registrierung per Post** 

Registrier-/Bestellformular

## **Registrierung:    PIN und LIC**

Für eine wesentlich schnellere und unkompliziertere Registrierung wurde die PIN (**P**ersönliche **I**nitialisierungs-**N**ummer) entwickelt.

Diese Nummer wird aus Systemdaten Ihres Rechners erstellt und ist daher für jedes System unterschiedlich.

Für Ihre Registrierung senden Sie Ihre PIN an den Autor, und Sie erhalten umgehend Ihre Lizenznummer (LIC), durch die Ihre Shareware-Version in die Vollversion umgewandelt wird. Es bestehen dann keinerlei Einschränkungen mehr. Einfacher und schneller kann eine Registrierung kaum stattfinden.

Ihre LIC wird auch für weitere Versionen dieses Programmes gültig bleiben; SIe können jede neue Shareware-Version mit dieser Nummer in eine neue Vollversion umwandeln !

#### **Weitere Themen**

Registrierung via CompuServe®

- Registrierung per Post
- Registrier-/Bestellformular

### **Registrierung via CompuServe®**

**VGALogo** kann auch online über **CompuServe**® registriert werden:

▶ Per GO SWREG unter der Nummer 12582.

Auf verschiedenen Foren von **CompuServe®** können Sie mit folgenden Schlüsselwörtern nach **VGALogo** (sowie Updates bzw. überarbeiteten und ergänzten Versionen) suchen: 'VGALogo', 'VGA', 'Logo', 'Windows', 'VisualBasic', 'VB', 'ChG-Tool', 'Utility' oder 'Tool'.

Die Registriergebühr beträgt **DM 15** (bzw. US\$ 11).- es entstehen keine Zusatzgebühren ! **CompuServe®** verrechnet Ihre Registriergebühren mit Ihrer üblichen monatlichen Rechnung.

Wenn Sie sich mit **GO SWREG** via **CompuServe**® registrieren lassen, erhalten Sie Ihre Lizenznummer (LIC) **innerhalb von 48 Stunden**, nachdem die Registrationsbestätigung eingegangen ist - der schnellste Weg ! (Bitte vergessen Sie nicht, Ihre **PIN** anzugeben !)

#### **Weitere Themen**

PIN... und LIC... - was ist das ? Registrierung per Post Registrier-/Bestellformular

### **Registrierung per Post**

Wenn Sie sich **per Post** registrieren lassen möchten, benutzen Sie einfach das  **Registrierformular** . Sie können es mittles 'Drucken' auf Ihrem Drucker ausgeben.

Die Registriergebühr beträgt **DM 15** (bzw. US\$ 11).- es entstehen keine Zusatzgebühren !

Senden Sie das ausgefüllte Formular an den Autor:

**Christian Germelmann Promenade 58 37431 Bad Lauterberg Deutschland**

#### **Weitere Themen**

 PIN... und LIC... - was ist das ? Registrierung via CompuServe® Registrier-/Bestellformular

# **SOFTWARE Registrierformular für WINDOWS-VGA-LOGO WECHSLER**

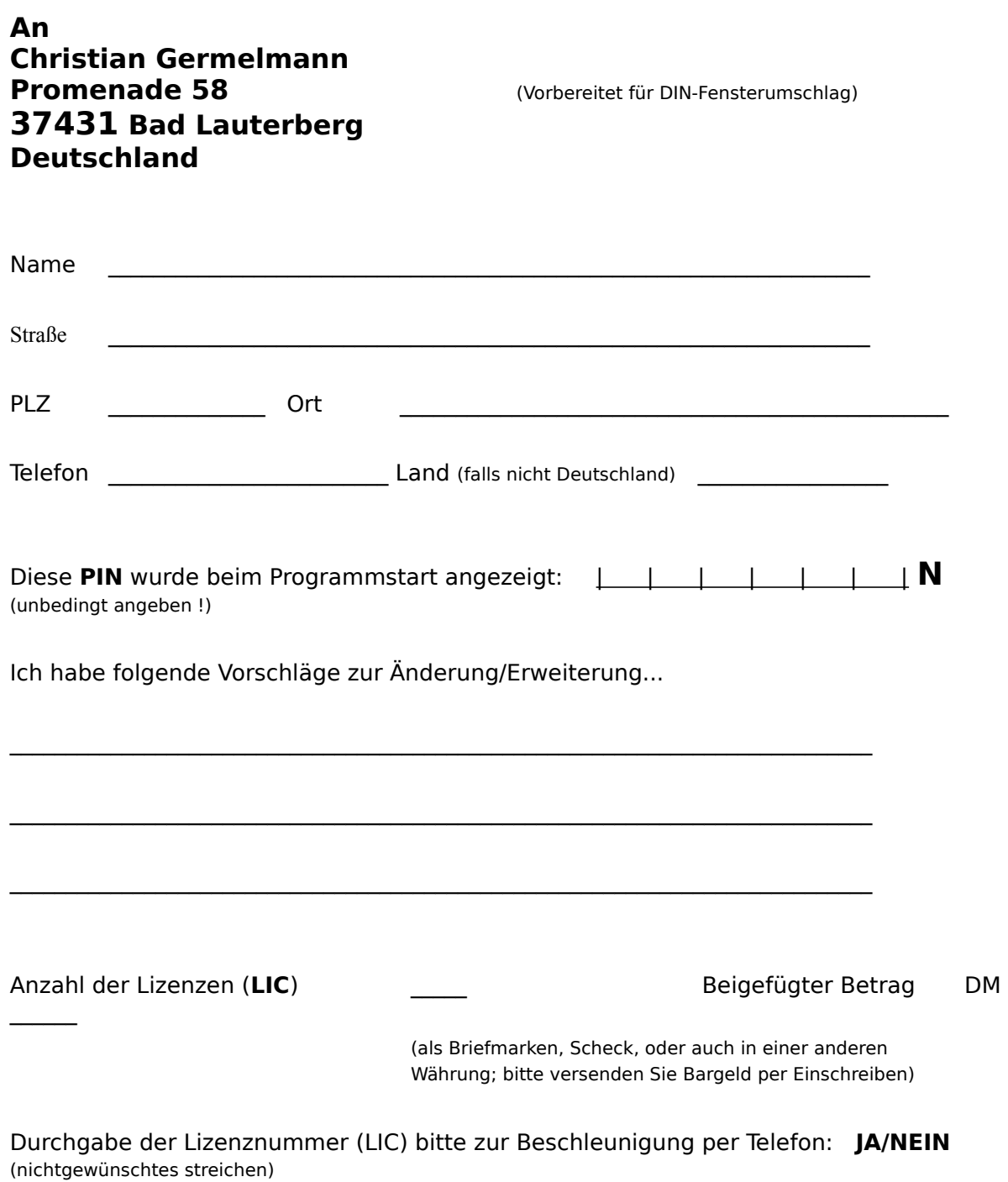

# **Registration**

# **Topics**

**PIN... and LIC... - what does it mean? Example 2** Registration via CompuServe® **Example 1** Registration by mail

Registration-/order-form

# **Registration: PIN and LIC**

For a faster and essentially less complicated registration the **PIN** (**P**ersonal **I**nitialisation **N**umber; shown on the registration window) was developed.

This number is computed from system data of your computer and thus it is unique for each system.

Just send the **PIN** to the author's below address and you will receive your registration number (**LIC**) which converts the shareware version into the full version. There will be no more restrictions then !

This makes registration really as easy as can be.<br> $\Box$  Your LIC will also be valid for further ve

Your **LIC** will also be valid for further versions of this program; you are enabled to convert every shareware-version into a new full version with this number !

#### **Other Topics**

- Registration via CompuServe®
- **Registration by mail**
- Registration-/order-form

### **Registration via CompuServe®**

**VGALogo** can as well be registered *ONLINE* with **CompuServe**®. **□** Just **GO SWREG** and register #12582.

On several **CompuServe®**-forums you can search for **VGALogo** (updates or revised versions) with the following keywords: 'VGALogo', 'VGA', 'Logo', 'Windows', 'VisualBasic', 'VB', 'ChG-Tool', 'Utility' or 'Tool'.

The **registration fee of US\$ 11 (or DM 15)** will be added to your monthly CompuServe®bill.

If you '**GO SWREG**' via **CompuServe®** you will receive your LIC **within 48 hours** after the registration notification arrived - the fastest way ! (Please don't forget to specify the **PIN** !)

#### **Other Topics**

PIN... and LIC... - what does it mean ? **Registration by mail** Registration-/order-form

### **Registration by Mail**

If you want to register **by mail**, just print and fill out the **order form**.

The **registration fee is US\$ 11 (or DM 15)**.- there will be no additional payings !

Mail your filled out form to the author:

**Christian Germelmann Promenade 58 37431 Bad Lauterberg Germany**

#### **Other Topics**

PIN... and LIC... - what does it mean? **Registration via CompuServe®** Registration-/order-form

**SOFTWARE ORDER FORM for WINDOWS-VGA-LOGO EXCHANGE**

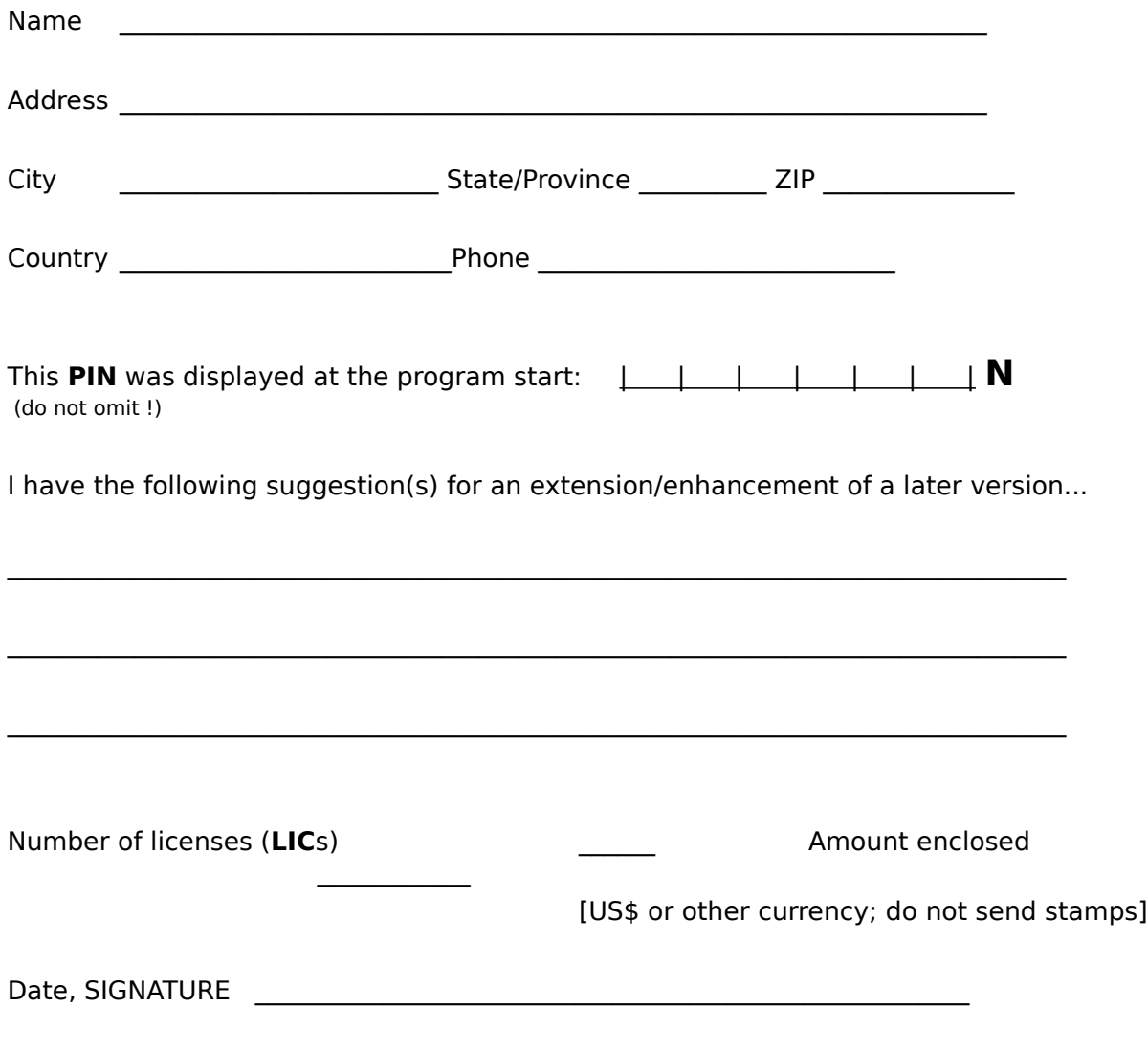

Christian Germelmann - Promenade 58 - 37431 Bad Lauterberg - Germany